# 稿件中不规范用词快速修订或标注方法\*

程爱婕 刘铁英 黄春燕 毕莉明 张 磊 上海理工大学科技处期刊中心,200093,上海

摘 要 针对来稿中存在的不规范表述问题,提出了一种新的 防范方法。通过 WORD VBA 建立科技论文不规范用词的查找 和修订窗口,并通过编程实现不规范用词的自动查找,再借助 WORD"查找和替换":对话框的强大功能完成不规范用词的快 速修订或标注,以提高期刊的编校质量和编辑工作效率。

关键词 科技期刊:规范化;WORD VBA:宏

Prevention of non-standard dictions in sci-tech journals // LIU Tieying, HUANG Chunyan, CHENG Aijie, BI Liming, ZHANG Lei

Abstract A new method of revision and marking is proposed to tackle with expression problems that exist in the manuscripts. A dialog box can be established using WORD VBA in order to prevent non-standard dictions in scientific papers. Through programming editors can realize automatic search of non-standard words. With the "find and replace" dialog box in WORD, editors can complete quickly revising or tagging non-standard expressions and thus improves the quality of journals and editing efficiency.

Keywords sci-tech journal; normalization; WORD VBA; Macro Authors' address Editorial Department of Journal of Science and Technology, University of Shanghai for Science and Technology, 200093, Shanghai, China

学术期刊文字编辑的主要工作是编校文稿,使其 表述符合标准化要求[1-2]。一般作者对期刊编排标准 化、规范化的要求不了解,写作时会出现一些不符合要 求的表述,而编辑人员必须予以纠正,不能以"文责自 负"为由敷衍了事<sup>[3]</sup>。文献[4]提出了一种可供编辑 人员即时查询的方法,但缺少智能化的提示和查找不 规范词的功能;文献[5]提出了一种批量提示的方法, 即通过执行一段录制好的宏,将这些易错的词标志出 来,以引起编辑人员的注意,但是当需要新增加标注内 容时,还需要对原有的宏代码进行修改补充,并且宏代 码变得冗长。与此不同,笔者通过编程提出一种通用 性强、无须修改宏代码的方法,以更高效、快捷的方式 对论文稿件中的不规范用词进行一站式查找和修改。

#### 方法提出的原因  $\mathbf{1}$

在作者来搞中,经常会出现一些以外国人名命名 的一些科技词汇,例如傅里叶(Fourier)变换、傅里叶 透镜、菲涅耳(Fresnel)透镜、菲涅耳波带、法布里-珀

罗(Fabry-Perot)干涉仪、法布里-珀罗共振腔,等等,但 在作者的同一篇文章中往往会出现不一样的表示。因 为外国人名在不同的资料中会有不同的中文翻译,所 以作者将看见过的译名用到文章里,文章中对同一个 人名会同时出现"傅里叶"和"傅立叶"、"菲涅耳"和 "菲涅尔"、"法布里-珀罗"和"法布里-珀洛"并存的 现象,按照期刊规范化要求应以权威科技词典的翻译 为准,前者为规范用词,后者为不规范用词。

同时,论文中涉及到的一些常用处理软件,也会出 现 MATLAB 与 Matlab、Zemax 与 ZEMAX、LabVIEW 与 Labview 等不同的表示。此外,还经常出现一些已废弃 的计量单位, 如 Toor (托, 1 Toor = 133.322 Pa)、cc (西 西,1 cc = 1 mL)、Oe (奥斯特, 1 Oe = 79.578 A/m)、 rpm(转每分,应为 r/min),等等。

上述现象都有违期刊编排标准化规范化的原则, 为保证期刊表述的统一规范,需要编辑人员严加防范。 为此,笔者针对容易出错的词汇和计量单位设计了一 种自动检查和修改的方法,以此对每篇稿件进行检测, 并对不规范之处逐一修订。

## 2 检测方法设计

目前稿件大多是 Word 文档,所以利用 Word 自带 的 VBA 创建一个检测不规范用词和非法定计量单位 的小窗口,通过该窗口来检测稿件中的一些不规范表 示并且对全文进行自动替换。

1)建立不规范词数据表:罗列出平时易出现不规 范的科学术语、量和单位等以及与之对应的规范表示, 将同一个内容的规范和不规范2种表述作为一条记录 放置在一个 Word 的二维表格里,并以独立的 Word 文 档保存在计算机某个固定的文件夹中,如建立以文件 名为 a. docx 的文档, 并将其保存在 e 盘的"不规范词 表"文件夹中。

2)建立检测窗口:窗口由2个命令按钮、2个标签 和4个列表框组成。4个列表框中有2个列表框设置 为不可见,分别存放全部待查的不规范用词和与其对 应的规范用词,对使用者来说无须可见;所以实际只能 可见2个列表框,而这2个可见列表框显示的是从来 稿中查到的不规范用词情况,如图 1 所示。

<sup>\*</sup> 上海理工大学高等教育研究课题(2013GJYJ01); 沪江哲社基金专项  $(14HJ-DSDG-00-017)$ 

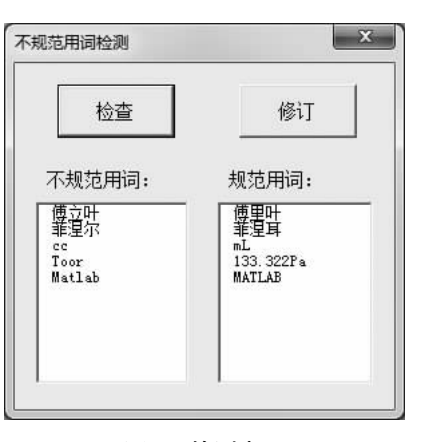

图1 检测窗口

(1) 图 1 上的"检查"命令按钮根据数据表中内容 (数据表列出了平时可能存在的不规范用词,依实际 情况可随时添加新词条)对被检文章进行搜索,并提 示被查文章中具体存在哪个不规范词条。将查到的所 有不规范词和相应规范词依次列在2个列表框中,以 做提示。图1所示的2个列表框内分别显示被检文章 中可能存在的不规范用词以及将要改成的规范用词。

② 本文改进了文献[5-6]的查找方式,文献中的 查找都是利用录制好的一段宏命令来实现,所以不能 随意控制区分西文字母的大小写、全角半角、全字匹配 等,限制了查找功能的发挥。本文通过程序命令调用 了 Word 本身自带的、功能强大的"查找和替换"对话 框。点击图1的"修订"按钮打开如图2所示的"查找 和替换"对话框,并设计程序自动将所杳到的不规范 词及其对应的规范词依次列在图 1 中的"不规范用 词"和"规范用词"2个列表框内,供编辑人员逐条修 订。在"查找和替换"对话框中,编辑人员还可以依实 际情况,点击图2中的"更多"按钮得到图3所示的扩 展窗口,可选择区分大小写(主要针对一些英文词条, 这个设置对检测量的单位误用尤其有用,例如可区分 km、Km 和 KM)。"全部替换""查找下一处""替换" 三者结合使用,不仅可以通过一键将某个不规范的词 一下子全部修订完毕,而且可以将某些可能是表示其 他含义且无须修改(如某些科技名词的英文缩写词可 能会与一些量的单位相重)的词排除在外,由于用"查 找和替换"对话框进行修订时, Word 会自动将杳到的 词加亮并显示在当前屏幕上,所以很容易让编辑根据 该词在句中的含义做出是否需要修改的判断,从而可 保证只对不规范用词进行修订。

#### VBA 程序设计 $^{[7]}$ 3

1) 检测窗口初始化。以下是编辑人员打开图 1 窗口时计算机会自动执行的程序代码,以此导入全部 待查的规范和不规范用词数据表。

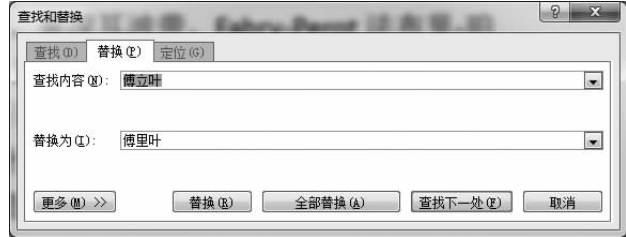

### 图 2 查找和替换对话框

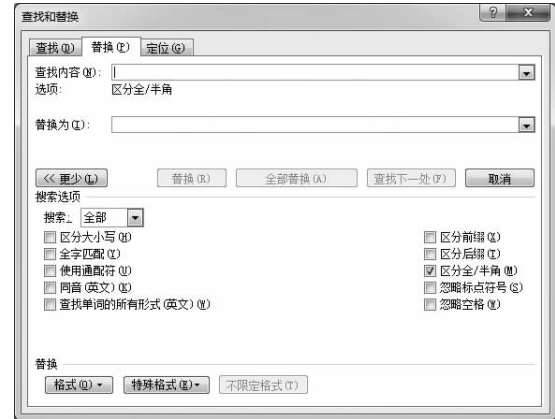

#### 图 3 查找和替换扩展窗口

Public j As Integer' 设置 j 为全局变量记录杳到的 词条数

Private Sub UserForm\_initialize()

Dim i. n As Integer

On Error Resume Next

Documents. Open ("e: \不规范词表发\a. docx") '导入不规范词数据表中所有待杳数据

n = ActiveDocument. Tables(1). Rows. Count'统计 待杳词条总数

For  $i = 1$  To n

ListBox3. AddItem ActiveDocument. Tables (1).

Cell(i, 1). Range. Text' listBox3 '放不规范词

ListBox4. AddItem ActiveDocument. Tables (1). Cell(i, 2). Range. Text'listBox4 '放规范词 Next ActiveDocument. Close End Sub 2)"检查"按钮程序。 Private Sub 检查\_Click() Dim wei As String Dim i, n, m As Integer Dim rag As Range On Error Resume Next ListBox1. Clear ListBox2. Clear  $i = 0$  $n = ListBox3$ . ListCount For  $i = 1$  To n

Selection. HomeKey unit:  $=$  wdStory

m = Len(ListBox3. List(i-1))'取字符串长度 wci = Left (ListBox3. List (i - 1), m - 2)' 去掉 字符串后的空格 Set rag = ActiveDocument. Content rag. Find. Execute FindText: = wci, Forward:  $=$ True If rag. Find. Found = True Then  $i = j + 1$ ListBox1. AddItem ListBox3. List(i-1)'显示 杳到的不规范词 ListBox2. AddItem ListBox4. List(i-1)'显示 对应的规范词 MsgBox  $(*\# \mathfrak{M}" \&$  ListBox3. List $(i-1))$ End If **Next** If  $j = 0$  Then MsgBox ("文档中没发现不规范用词,查询结束") 5 Else: MsgBox ("发现不规范用词"& j & "条, 杳询结束") End If End Sub 3)"修订"按钮程序。 Sub CommandButton2 Click() Dim i As Integer On Error Resume Next For  $i = 1$  To  $i$ '打开查找和替换对话框 With Dialogs (wdDialogEditReplace)  $. Find = ListBox1$ . List( $i - 1$ )  $Beplace = ListBox2$ . List(i-1) . Show End With **Next** End Sub

# 4 讨论和结论

本文检测方法所用程序短、通用性强,无须修改程 序就可随时添加所要检测的内容。也可以同文献[5] 一样对易错词只做标注而不做修改。

本文检测内容列举了常用的一些外国人名、量和 单位、计算机软件等词条,实际上还可扩展到更大的范 围,如可以检测中文词语中易错用的词汇"反应"和 "反映"、"成分"和"成份"等,只要将需要检测的内容 加入数据表中就可以扩大检测范围。

作者文稿中不规范的表述不可避免, 编辑人员要 有敏锐的眼光才能将这些差错纠正过来。本文提出的 方法可帮助编辑人员解决这些问题,从而提高编校质 量和工作效率。

# 参考文献

- [1] 陈浩元. 科技书刊标准化 18 讲[M]. 北京: 北京师范大学 出版社,1998
- [2] 吴寿林, 汤怡蓉, 王新春, 等. 科技论文与学位论文写作 [M]. 上海:东华大学出版社, 2009:119
- [3] 陈朝晖,黄寿恩. "文责自负"的认识误区及解决问题的 途径[J]. 编辑学报, 2007, 19(1): 11
- [4] 刘铁英,张小白,叶慧玲. Word VBA 及宏在科技期刊编辑 中的应用[J]. 编辑学报, 2007, 19(1): 47
- [5] 夏成锋. 科技期刊不规范易错词群的批量提示[J]. 编辑 学报, 2013, 25(3): 296
- [6] 刘铁英,黄春燕,熊光欣,等. 基于 WORD VBA 的作者单 位名称快速修订方法[J]. 编辑学报, 2013, 25(1): 76
- [7] 黄朝阳, 荣胜军, 任强, 等. WORD 2010 实用技巧大全 [M]. 北京:电子工业出版社, 2014: 293

(2014-08-09 收稿; 2014-12-16 修回)

# 多少次

一献给编辑校对的同行们

#### 石红青/中国林学会《林业科学》编辑部

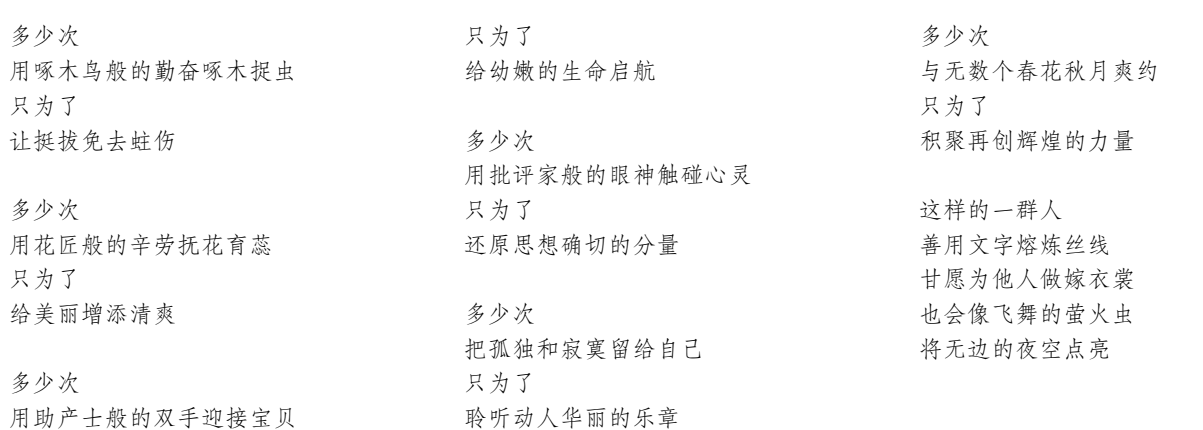